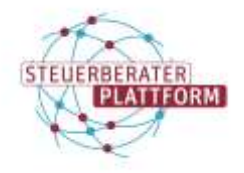

## beSt-Nachrichten können nicht abgerufen werden

## 1 beSt-Nachrichten können nicht abgerufen werden

#### 1.1 Situationsbeschreibung

Sie haben beSt-Nachrichten empfangen. Diese können in Ihrer Fachsoftware nicht abgerufen werden.

(Die Fachsoftware meldet zurück, dass keine Nachrichten für Sie vorliegen.)

### 1.2 Ursache

Die Ursache ist meist ein veraltetes Zertifikat in der Fachsoftware.

Erklärung: Die Zertifikatsdatei eines Postfachs wurde in die Fachsoftware importiert. Zu einem späteren Zeitpunkt wurde die Datei erneut im Self-Service bzw. der Postfachverwaltung heruntergeladen. Diese aktuellere ZIP-Datei wurde nicht importiert.

Resultat: Nachrichten können während dieser Übergangszeit über das alte Zertifikat versendet werden. Eingehende Nachrichten "liegen" jedoch auf dem neuen, nicht hinterlegten Zertifikat, weshalb der Abruf nicht möglich ist.

#### 1.3 Abhilfe

Prüfen Sie, ob die Gültigkeit der importierten Zertifikatsdatei der Gültigkeit des Postfachs in Ihrer Postfachverwaltung entspricht.

#### Postfachverwaltung:

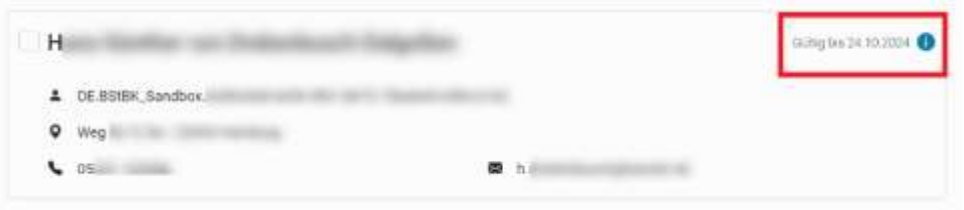

Um die Gültigkeit Ihres Zertifikats in einer spezifischen Fachsoftware zu prüfen, wenden Sie sich bitte an den entsprechenden Fachsoftwarehersteller.

In COM Vibilia ist die Gültigkeit unter "Postfach>Bearbeiten" einzusehen.

#### Fall A) Gültigkeit stimmt nicht überein

Importieren Sie die aktuellste Zertifikatsdatei in Ihre Fachsoftware. Wenn Ihnen diese nicht vorliegt, laden Sie eine Neue an der Steuerberaterplattform in Ihrer Postfachverwaltung herunter.

Eine Anleitung für den Austausch der Zertifikatsdatei in der COM Vibilia StB-Edition finden Sie **[hier](https://steuerberaterplattform-bstbk.de/fileadmin/user_upload/Selbsthilfemedien/Steuerberaterplattform-austausch-zertifikat-CV.pdf)**.

Nach dem Import können (nach dem Zertifikatswechsel eingegangene) Nachrichten korrekt empfangen werden.

Wenn es sich um ein Gesellschaftspostfach handelt:

Das Postfachzertifikat eines Gesellschaftspostfach sollte von nur einem Vertretungsberechtigten heruntergeladen werden. Weitere Informationen hierzu finden Sie **[hier](https://steuerberaterplattform-bstbk.de/fileadmin/user_upload/Selbsthilfemedien/Steuerberaterplattform-aktivieren-gesellschaftspostfach.pdf)**.

# beSt-Nachrichten können nicht abgerufen werden

Fall B) Gültigkeit stimmt überein:

Die Nachricht muss genauer analysiert werden.

Bitte senden Sie uns hierzu folgende Informationen an [service@bstbk-steuerberaterplattform.de](mailto:service@bstbk-steuerberaterplattform.de)

– message-ID/Nachrichten-ID (steht z. B. in jeweiliger E-Mail-Benachrichtigung)

– SAFE-ID des Absenders und Empfängers

– Process-Card (Abruf in COM Vibilia: Nutzerverzeichnis (oberste Menüzeile des geöffneten COM Vibilias) öffnen. Unter "beSt\_justiz" Ordner der jeweiligen Nachricht öffnen.)

Zum Abruf dieser wenden Sie sich bitte an Ihren Fachsoftwarehersteller bzw. an den Absender der Nachricht.